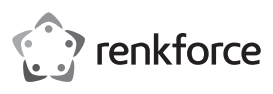

## **Bedienungsanleitung USB-Grafikkarte auf DVI/HDMI Best.-Nr. 1611631**

#### **Bestimmungsgemäße Verwendung**

Das Produkt ist zum Anschluss an einen USB-Port vorgesehen und dient dort als externe Grafikkarte. Mittels einem speziellen Treiber arbeitet ein daran angeschlossener Monitor so, als ob Ihr Computer bzw. Ihre herkömmliche Grafikkarte über einen zusätzlichen Monitoranschluss verfügen würde.

Zum Betrieb ist ein USB-Port erforderlich, der einen Strom von 500 mA liefern kann.

Es eignet sich nur für die Verwendung in geschlossenen Räumen. Eine Verwendung im Freien ist nicht erlaubt. Der Kontakt mit Feuchtigkeit, z. B. im Badezimmer o. ä. ist unbedingt zu vermeiden.

Aus Sicherheits- und Zulassungsgründen dürfen Sie das Produkt nicht umbauen und/oder verändern. Falls Sie das Produkt für andere Zwecke verwenden, als zuvor beschrieben, kann das Produkt beschädigt werden. Außerdem kann eine unsachgemäße Verwendung Gefahren wie z. B. Kurzschluss, Brand, etc. hervorrufen. Lesen Sie sich die Bedienungsanleitung genau durch und bewahren Sie diese auf. Reichen Sie das Produkt nur zusammen mit der Bedienungsanleitung an dritte Personen weiter.

Das Produkt entspricht den gesetzlichen, nationalen und europäischen Anforderungen. Alle enthaltenen Firmennamen und Produktbezeichnungen sind Warenzeichen der jeweiligen Inhaber. Alle Rechte vorbehalten.

HDMI ist eine eingetragene Marke der HDMI Licensing L.L.C.

#### **Lieferumfang**

- USB-Grafikkarte
- USB-Kabel
- HDMI-Kabel
- HDMI-/DVI-Adapter
- Treiber-CD
- Bedienungsanleitung

#### **Aktuelle Bedienungsanleitungen**

Laden Sie aktuelle Bedienungsanleitungen über den Link www.conrad.com/downloads herunter oder scannen Sie den abgebildeten QR-Code. Befolgen Sie die Anweisungen auf der Webseite.

#### **Symbol-Erklärung**

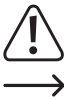

 Das Symbol mit dem Ausrufezeichen im Dreieck weist auf wichtige Hinweise in dieser Bedienungsanleitung hin, die unbedingt zu beachten sind.

 Das Pfeil-Symbol ist zu finden, wenn Ihnen besondere Tipps und Hinweise zur Bedienung gegeben werden sollen.

#### **Sicherheitshinweise**

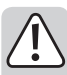

**Lesen Sie sich die Bedienungsanleitung aufmerksam durch und beachten Sie insbesondere die Sicherheitshinweise. Falls Sie die Sicherheitshinweise und die Angaben zur sachgemäßen Handhabung in dieser Bedienungsanleitung nicht befolgen, übernehmen wir für dadurch resultierende Personen-/ Sachschäden keine Haftung. Außerdem erlischt in solchen Fällen die Gewährleistung/Garantie.**

- Das Produkt ist kein Spielzeug. Halten Sie es von Kindern und Haustieren fern.
- Lassen Sie das Verpackungsmaterial nicht achtlos liegen. Dieses könnte für Kinder zu einem gefährlichen Spielzeug werden.
- Schützen Sie das Produkt vor extremen Temperaturen, direktem Sonnenlicht, starken Erschütterungen, hoher Feuchtigkeit, Nässe, brennbaren Gasen, Dämpfen und Lösungsmitteln.
- Setzen Sie das Produkt keiner mechanischen Beanspruchung aus.
- Wenn kein sicherer Betrieb mehr möglich ist, nehmen Sie das Produkt außer Betrieb und schützen Sie es vor unbeabsichtigter Verwendung. Der sichere Betrieb ist nicht mehr gewährleistet, wenn das Produkt:
	- sichtbare Schäden aufweist,
- nicht mehr ordnungsgemäß funktioniert,
- über einen längeren Zeitraum unter ungünstigen Umgebungsbedingungen gelagert wurde oder
- erheblichen Transportbelastungen ausgesetzt wurde.
- Gehen Sie vorsichtig mit dem Produkt um. Durch Stöße, Schläge oder dem Fall aus bereits geringer Höhe wird es beschädigt.
- Beachten Sie auch die Sicherheitshinweise und Bedienungsanleitungen der übrigen Geräte, an die das Produkt angeschlossen wird.

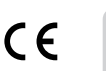

- Wenden Sie sich an eine Fachkraft, wenn Sie Zweifel über die Arbeitsweise, die Sicherheit oder den Anschluss des Produkts haben.
- Lassen Sie Wartungs-, Anpassungs- und Reparaturarbeiten ausschließlich von einem Fachmann bzw. einer Fachwerkstatt durchführen.
- Sollten Sie noch Fragen haben, die in dieser Bedienungsanleitung nicht beantwortet werden, wenden Sie sich an unseren technischen Kundendienst oder an andere Fachleute.

#### **Treiber-Installation**

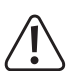

 Vor dem Anschluss der USB-Grafikkarte an den Computer muss der Treiber der mitgelieferten CD installiert werden. Andernfalls funktioniert die USB-Grafikkarte später nicht richtig.

 Wenn Sie die USB-Grafikkarte bereits an den Computer angeschlossen haben, so trennen Sie die Verbindung, bevor Sie die Treiberinstallation starten!

- Legen Sie die mitgelieferte CD in das entsprechende Laufwerk Ihres Computers ein. Falls die Installation nicht automatisch startet, so öffnen Sie die CD z.B. im Dateimanager von Windows und starten Sie das Installationsprogramm manuell.
- Folgen Sie allen Anweisungen von Windows bzw. der Software.
	- Während der Installation kann es dazu kommen, dass der Bildschirm flackert oder für kurze Zeit kein Bild angezeigt wird. Dies ist normal. Warten Sie einfach ab, bis die Installation der Software beendet ist.
- Nach der Installation ist ggf. ein Neustart von Windows erforderlich, damit die USB-Grafikkarte einwandfrei funktioniert.

#### **Anschluss und Inbetriebnahme**

- > Falls noch nicht geschehen, installieren Sie zuerst den Treiber, siehe Kapitel "Treiber-Installation".
- Verbinden Sie Ihren Monitor mit der HDMI-Buchse der USB-Grafikkarte. Wenn Sie nur ein DVI-Kabel besitzen, können Sie den mitgelieferten HDMI-/DVI-Adapter verwenden.
- > Die USB-Grafikkarte unterstützt nur digitale Monitore. Es ist nicht möglich, einen analogen Monitor mit VGA-Eingang an der USB-Grafikkarte zu betreiben.
- Verbinden Sie jetzt die USB-Grafikkarte mit einem USB-Port Ihres Computers oder eines USB2.0-Hubs mit eigenem Netzteil.
- Die USB-Grafikkarte benötigt einen Strom von mehr als 100 mA. Dies bedeutet, dass sie nicht an einem USB-Hub ohne eigenem Netzteil funktioniert. Auch der USB-Port an einer Tastatur liefert nicht ausreichend Strom. Hier wird die USB-Grafikkarte entweder nicht erkannt oder es kommt zu Funktionsstörungen.
- Windows erkennt neue Hardware und schließt die Treiberinstallation ab.
- Normalerweise sollte Windows den zweiten Monitor automatisch erkennen, so dass er sich verwenden lässt.

Der Mauszeiger lässt sich beispielsweise aus dem ersten Monitor in den zweiten bewegen. Auch lassen sich Fenster aus dem ersten Monitor in den zweiten verschieben.

Möglicherweise ist jedoch ein Neustart erforderlich, bevor auf dem Monitor ein Bild dargestellt werden kann.

- Beim Starten/Hochfahren des Computers erscheint noch kein Bild auf dem Monitor, der an der USB-Grafikkarte angeschlossen ist, da zu diesem Zeitpunkt der Treiber noch nicht geladen ist.
- Um die Zuordnungen der Bildschirme zu verändern, können Sie die Grafikeinstellungen von Windows bearbeiten (z.B. bei Windows mit der rechten Maustaste auf einen unbenutzten Bereich des Desktops klicken und "Eigenschaften" auswählen).

Beispielsweise kann die Lage des zweiten Monitors verändert werden (ob er links oder rechts vom ersten Monitor angeordnet ist), oder Sie stellen die gewünschte Auflösung ein.

#### **Tipps & Hinweise**

- Die USB-Grafikkarte unterstützt nur digitale Monitore, die über einen HDMI- oder DVI-Anschluss verfügen. Es ist nicht möglich, einen analogen Monitor mit VGA-Eingang an der USB-Grafikkarte zu betreiben.
- Über den HDMI-Ausgang der USB-Grafikkarte werden nicht nur Bildinformationen übertragen, sondern auch Audiosignale. Sofern der von Ihnen verwendete Monitor über eingebaute Lautsprecher verfügt, können darüber auch z.B. die Systemklänge von Windows oder die Audiowiedergabe einer MP3-Player-Software o.ä. erfolgen. Ggf. müssen Sie dazu noch den richtigen Audioausgang in der Systemsteuerung von Windows aktivieren bzw. die Lautstärke einstellen.

Eine Audiowiedergabe ist nur über HDMI möglich, aber nicht über DVI. Damit Audiosignale von der USB-Grafikkarte zu dem Monitor übertragen werden können, muss der Monitor über ein HDMI-Kabel mit der USB-Grafikkarte verbunden werden!

- Die USB-Grafikkarte benötigt zum Betrieb einen USB-Port, der einen Strom von 500 mA liefern kann (einen sog. "High-Power-USB-Port"). Dies kann ein USB-Port des Computers sein (an Vorder-/Rückseite des PC-Gehäuses) oder der USB-Port eines USB-Hubs mit eigenem Netzteil.
	- USB-Ports auf einer Tastatur oder an einem Monitor sind für den Betrieb der externen Grafikkarte meist nicht geeignet.

Bei Betrieb an einem Notebook kann es erforderlich sein, dass der Notebook über sein Netzteil mit Strom versorgt wird, da bei Akkubetrieb möglicherweise nicht ausreichend Strom für die USB-Grafikkarte zur Verfügung gestellt wird.

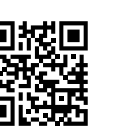

- Sie sollten die externe USB-Grafikkarte nicht während dem Betrieb vom USB-Port trennen. Andernfalls kann es zu nicht vorhersehbaren Reaktionen von Windows kommen (z.B. Absturz, Datenverlust o.ä.).
- Da der Bildinhalt über USB2.0 übertragen wird, kann es bei schnellen Änderungen im Bildinhalt zu Verzögerungen in der Darstellung kommen. Dies ist vor allem dann zu beobachten, wenn sehr hohe Auflösungen eingestellt werden.

Die Verwendung der externen USB-Grafikkarte für schnelle 3D-Spiele ist nicht möglich.

Beim Abspielen von Videos kommt es unter anderem auf die Videoauflösung und auch auf die maximale USB-Datenübertragungsrate des von Ihnen verwendeten USB2.0-Portsan,welchemaximaleAuflösungmöglichist.StellenSiefürdenMonitor,derander USB-Grafikkarte angeschlossen ist, eine kleinere Auflösung ein, wenn Videos bei der Wiedergabe ruckeln oder verwenden Sie zur Videowiedergabe den direkt am Computer angeschlossenen Monitor.

• Wird Windows als Betriebsystemverwendet, so können bis zu 6 baugleiche USB-Grafikkarten an einem einzelnen Computer betrieben werden. Hier sollte der PC jedoch entsprechend schnell sein, damit die Bilder an die USB-Grafikkarten übertragen werden können. Außerdem empfehlen wir Ihnen, die USB-Grafikkarten direkt an den Computer anzuschließen und nicht an einen USB-Hub.

Wenn der Bildaufbau sehr langsam ist, kann es helfen, einen anderen USB-Port auszuprobieren. Je nach Mainboard sind mehrere USB-Ports mit einem einzigen USB-Controller verbunden, was die Bildübertragung enorm verlangsamt.

## **Pflege und Reinigung**

- Trennen Sie das Produkt vor jeder Reinigung von der Stromversorgung.
- Zur Reinigung des Produkts genügt ein trockenes, weiches und fusselfreies Tuch. Drücken Sie nicht zu fest auf, sonst kann es zu Kratzspuren kommen.
- Staub kann sehr leicht mit einem langhaarigen, sauberen, weichen Pinsel und einem Staubsauger entfernt werden.
- Verwenden Sie auf keinen Fall aggressive Reinigungsmittel, Reinigungsalkohol oder andere chemische Lösungen, da dadurch das Gehäuse angegriffen oder gar die Funktion beeinträchtigt werden können.
- Tauchen Sie das Produkt nicht in Wasser.

#### **Entsorgung**

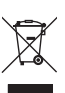

 Elektronische Geräte sind Wertstoffe und gehören nicht in den Hausmüll. Entsorgen Sie das Produkt am Ende seiner Lebensdauer gemäß den geltenden gesetzlichen Bestimmungen.

 Sie erfüllen damit die gesetzlichen Verpflichtungen und leisten Ihren Beitrag zum Umweltschutz.

## **Technische Daten**

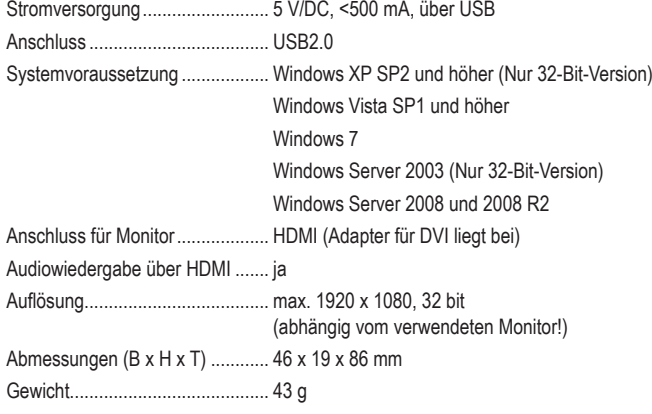

Dies ist eine Publikation der Conrad Electronic SE, Klaus-Conrad-Str. 1, D-92240 Hirschau (www.conrad.com). Alle Rechte einschließlich Übersetzung vorbehalten. Reproduktionen jeder Art, z. B. Fotokopie, Mikroverfilmung, oder die Erfassung in elektronischen Datenverarbeitungsanlagen, bedürfen der schriftlichen Genehmigung des Herausgebers. Nachdruck, auch auszugsweise, verboten. Die Publikation entspricht dem technischen Stand bei Drucklegung. Copyright 2018 by Conrad Electronic SE. **\*1611631** V1\_0118\_02\_mxs\_m\_de

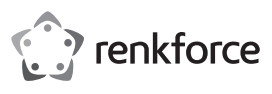

## **Operating instructions USB graphics card using DVI/HDMI Item no. 1611631**

#### **Intended use**

The product is intended for connection to a USB port and serves as an external graphics card. By means of a special driver, a monitor connected to it works as if your computer or your normal graphics card had an additional monitor connection.

In order to operate the product a USB port, capable of providing a current of 500 mA, is required.

It is intended for indoor use only. Do not use it outdoors. Contact with moisture, e.g. in bathrooms, must be avoided under all circumstances.

For safety and approval purposes, you must not rebuild and/or modify this product. If you use the product for purposes other than those described above, the product may be damaged. In addition, improper use can cause hazards such as short circuiting, fire etc. Read the instructions carefully and keep them. Make this product available to third parties only together with its operating instructions.

This product complies with the statutory national and European requirements. All company names and product names are trademarks of their respective owners. All rights reserved. HDMI is a registered trademark of HDMI Licensing L.L.C.

## **Delivery content**

- USB graphics card
- USB cable
- HDMI cable
- HDMI/DVI adapter
- Driver CD
- Operating instructions

## **Latest operating instructions**

Download the latest operating instructions via the link www.conrad.com/downloads or scan the QR code shown. Follow the instructions on the website.

## **Explanation of symbols**

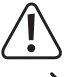

 An exclamation mark in a triangle indicates important instructions in this operating manual that absolutely have to be observed.

 The arrow symbol indicates specific tips and advice on operation.

## **Safety instructions**

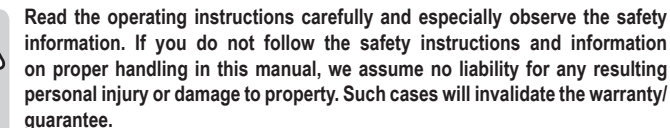

- The device is not a toy. Keep it out of the reach of children and pets.
- Do not leave packaging material lying around carelessly. This may become dangerous playing material for children.
- Protect the product from extreme temperatures, direct sunlight, strong jolts, high humidity, moisture, flammable gases, vapours and solvents.
- Do not place the product under any mechanical stress.
- If it is no longer possible to operate the product safely, take it out of operation and protect it from any accidental use. Safe operation can no longer be guaranteed if the product:
- is visibly damaged,
- is no longer working properly,
- has been stored for extended periods in poor ambient conditions or
- has been subjected to any serious transport-related stresses.
- Please handle the product carefully. Jolts, impacts or a fall even from a low height can damage the product.
- Also observe the safety and operating instructions of any other devices which are connected to the product.
- Consult an expert when in doubt about operation, safety or connection of the device.
- Maintenance, modifications and repairs are to be performed exclusively by an expert or at a qualified shop.
- If you have questions which remain unanswered by these operating instructions, contact our technical support service or other technical personnel.

## **Driver installation**

 $\epsilon$ 

Before connecting the product to the computer, the driver on the supplied CD must be installed. Otherwise, the USB graphics card will not function correctly later on.

If you have already connected the USB graphics card to the computer, disconnect it before you start the driver installation!

- Insert the CD provided in the appropriate drive of your computer. If the installation does not start automatically, open the CD e.g. with Windows Explorer and start the installation program manually.
- Follow all of the Windows software instructions.
	- $\rightarrow$  During the installation the screen may flicker or there might be no image for a short while. This is normal. Wait until the installation of the software has finished.
- After installation; it might be necessary to restart Windows, in order for the USB graphics card to function correctly.

## **Connection and getting started**

Install the driver first, if you have not yet done this, see chapter "Driver Installation".

- Connect your monitor to the HDMI port on your USB graphics card. If you only have a DVI cable, you can use the HDMI/DVI adapter provided.
	- $\rightarrow$  The USB graphics card only supports digital monitors. It is not possible to operate an analogue monitor with VGA input on the USB graphics card.
- Now connect the USB graphics card to a USB port in your computer or a powered USB2.0 hub.
- $\rightarrow$  The USB graphics card requires a current of more than 100 mA. This means that it will not function on a USB hub without separate power supply. The USB port on the keyboard does not provide sufficient power either. In this case, the USB graphics card will not be recognised or malfunctions may occur.
- Windows recognises the new hardware and completes the driver installation.
- Normally, Windows should recognise the second monitor automatically so that it can be used. For example, the mouse pointer can be moved from the first monitor to the second one. Also, windows from the first monitor can be moved to the second monitor.

However, rebooting might be required before an image can be displayed on the monitor.

- During start-up/booting of the computer, there is no image on the monitor connected to the USB graphics card, since at this point the driver is not yet loaded.
- To change the allocations of the monitors, you can edit the Windows graphic settings (e.g. click on an unused area of the desktop with the right mouse button and select "Properties"). For example, the location of the second monitor can be changed (whether it is allocated to the left or the right of the first monitor), or you can adjust the desired resolution.

#### **Tips & notes**

- The USB graphics card only supports digital monitors which have an HDMI or DVI port. It is not possible to operate an analogue monitor with VGA input on the USB graphics card.
- The HDMI output of the USB graphics card not only transfers image data, but also audio signals. If the monitor you are using has built-in loudspeakers, they can also play back e.g. system sounds of Windows or the audio files of MP3 player software or the like. You may have to enable the correct audio output in the control panel of Windows or set the volume, if required.

Audio playback is only possible via HDMI, not via DVI. In order for the USB graphics card to transfer audio signals to the monitor, the monitor must be connected to the USB graphics card via an HDMI cable.

- The USB graphic card requires a USB port for operation, which must be capable of providing a current of 500 mA (a so-called "High Power USB Port"). This may be a USB port on the computer (on the front/rear of the PC's housing) or a USB port on a USB hub with a separate power supply.
	- $\rightarrow$  USB ports on keyboards or monitors are not suited in most cases for operating the external graphics card.

 When using the USB graphics card on a notebook, you may have to supply the notebook with power via its power adapter, because the notebook's rechargeable battery may not provide enough current for the USB graphics card.

- You should not disconnect the external USB graphics card from the USB port during operation. This may cause Windows to behave unpredictably (e.g. crashes, data loss or the like).
- Since the image content is transferred via USB 2.0, there may be delays in the display if the image content changes quickly. This is observed mostly when a very high resolution has been selected.

It is not possible to use the external USB graphics card for fast 3D-games.

When playing videos, the max. possible resolution depends on the video resolution (max. 720p) and also on the maximum USB data transfer rate of the USB2.0 port used. Set a lower resolution for the monitor which is connected to the USB graphics card, if the video images jerk during playback, or use the monitor that is directly connected to the computer to play videos.

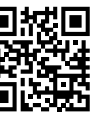

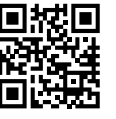

• If you are using Windows as operating system, you can operate up to 6 USB graphics cards of the same design on one single computer. However, the PC should be fast enough to transfer the images to the USB graphics cards. Furthermore, we recommend that you connect the USB graphics cards directly to the computer and not to a USB hub.

If the image build-up is very slow, it might be of help to try another USB port. Depending on the motherboard, several USB ports are connected to one single USB controller, which results in an extremely slow image transfer.

## **Care and cleaning**

- Disconnect the product from the power supply before cleaning.
- Using a dry, soft, lint-free cloth is sufficient to clean the product. Do not apply too much pressure, it can scratch the product.
- Dust can be removed very easily with a long-haired, clean, soft brush or with a vacuum cleaner.
- Do not use any aggressive cleaning agents, rubbing alcohol or other chemical solutions as they can cause damage to the housing and malfunctioning.
- Do not immerse the product in water.

## **Disposal**

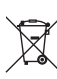

Electronic devices are recyclable waste and must not be disposed of in the household waste. At the end of its service life, dispose of the product according to the relevant statutory regulations.

 You thus fulfil your statutory obligations and contribute to the protection of the environment.

## **Technical data**

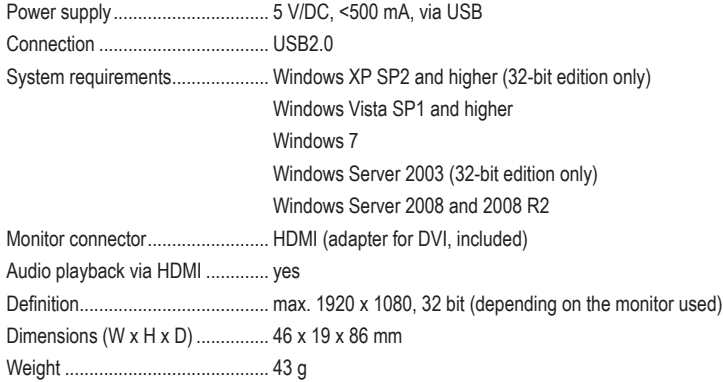

This is a publication by Conrad Electronic SE, Klaus-Conrad-Str. 1, D-92240 Hirschau (www.conrad.com). All rights including translation reserved. Reproduction by any method, e.g. photocopy, microfilming, or the capture in electronic data processing systems require the prior written approval by the editor. Reprinting, also in part, is prohibited. This publication represent the technical status at the time of printing. Copyright 2018 by Conrad Electronic SE.<br>
<sup>\*1611631</sup> V1 0118 02 mxs m en

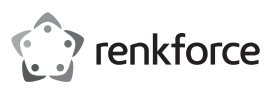

# **Mode d'emploi Carte graphique USB DVI/HDMI**

## **Nº de commande : 1611631**

## **Utilisation prévue**

Le produit est conçu pour être connecté au port USB d'un ordinateur et sert de carte graphique externe. Avec un pilote spécial, le moniteur raccordé fonctionne comme si votre ordinateur ou bien votre carte graphique traditionnelle disposait d'une connexion de moniteur additionnelle. L'opération nécessite un port USB donnant un courant de 500 mA.

Il est uniquement prévu pour une utilisation en intérieur. L'utilisation en plein air est interdite. Évitez impérativement tout contact avec l'humidité, par ex. dans la salle de bains, etc.

Pour des raisons de sécurité et d'homologation, toute transformation et/ou modification du produit est interdite. Toute utilisation autre que celle décrite précédemment risque d'endommager le produit. Par ailleurs, une utilisation incorrecte peut être source de dangers tels que les courts-circuits, les incendies. Lisez attentivement le mode d'emploi et conservezle. Ne transmettez le produit à des tiers qu'accompagné de son mode d'emploi.

Le produit est conforme aux exigences des directives européennes et nationales en vigueur. Tous les noms d'entreprises et appellations de produits contenus dans ce mode d'emploi sont des marques déposées de leurs propriétaires respectifs. Tous droits réservés. HDMI est une marque déposée de HDMI Licensing L.L.C.

#### **Contenu d'emballage**

- Carte graphique USB
- Câble USB
- Câble HDMI
- Adaptateur HDMI/DVI
- CD de pilotes
- Mode d'emploi

#### **Mode d'emploi récent**

Téléchargez un mode d'emploi récent via le lien www.conrad.com/downloads ou scannez le code QR qui s'affiche. Suivez les instructions données sur le site Internet.

#### **Explication des symboles**

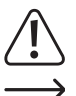

Le symbole avec un point d'exclamation contenu dans un triangle attire l'attention sur les consignes importantes du mode d'emploi à respecter impérativement.

Le symbole de la « flèche » précède les conseils et remarques spécifiques à l'utilisation.

#### **Consignes de sécurité**

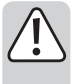

**Lisez le mode d'emploi avec attention, en étant particulièrement attentif aux consignes de sécurité. En cas de non-respect des consignes de sécurité et des informations fournies dans le présent mode d'emploi pour une utilisation correcte de l'appareil, nous déclinons toute responsabilité en cas de dommage personnel ou matériel consécutif. En outre, la responsabilité/ garantie sera alors annulée.**

- Ce produit n'est pas un jouet. Gardez-le hors de portée des enfants et des animaux domestiques.
- Ne laissez pas traîner le matériel d'emballage. Cela pourrait devenir un jouet très dangereux pour les enfants.
- Gardez le produit à l'abri de températures extrêmes, de la lumière du soleil directe, de secousses intenses, d'humidité élevée, d'eau, de gaz inflammables, de vapeurs et de solvants.
- N'exposez pas le produit à des contraintes mécaniques.
- Si une utilisation en toute sécurité n'est plus possible, cessez d'utiliser le produit et protégez-le contre une utilisation accidentelle. Une utilisation en toute sécurité n'est plus garantie si le produit :
- présente des traces de dommages visibles,
- ne fonctionne plus comme il devrait,
- a été stocké pendant une période prolongée dans des conditions défavorables ou bien
- a été transporté dans des conditions très rudes.
- Maniez le produit avec précaution. À la suite de chocs, de coups ou de chutes, même de faible hauteur, il peut être endommagé.
- Respectez également les informations concernant la sécurité et le mode d'emploi pour les autres appareils connectés à cet appareil.
- Adressez-vous à un technicien spécialisé si vous avez des doutes concernant le mode de fonctionnement, la sécurité ou le raccordement de l'appareil.
- Tout entretien, ajustement ou réparation ne doit être effectué que par un spécialiste ou un atelier spécialisé.
- Si vous avez d'autres questions auxquelles ce mode d'emploi n'a pas su répondre, nous vous prions de vous adresser à notre service technique ou à un expert.

## **Installation des pilotes**

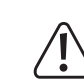

 $\epsilon$ 

Avant la connexion de la carte graphique USB à l'ordinateur, le pilote du CD inclus doit être installé. Sinon, la carte graphique ne fonctionnera pas correctement plus tard.

Si la carte graphique USB est déjà connectée à l'ordinateur, couper cette connexion avant de procéder à l'installation du pilote !

- Insérer le CD fourni dans le lecteur correspondant de votre ordinateur. Si l'installation ne démarre pas automatiquement, ouvrir le CD à partir du gestionnaire de fi chiers, par ex., et démarrer le programme d'installation manuellement.
- Suivez toutes les instructions du logiciel ou de Windows.
	- Durant l'installation, il peut arriver, que l'écran clignote ou qu'aucune image n'apparaisse pendant un court moment. Cela est normal. Attendre simplement que l'installation du logiciel soit terminée.
- Après l'installation, il peut être nécessaire de redémarrer Windows pour que la carte graphique USB fonctionne correctement.

#### **Raccordement et mise en service**

- Si non encore effectué, installez d'abord le pilote, voir chapitre «Installation du pilote».
- Raccordez votre ordinateur au port HDMI sur la carte graphique USB. Si vous ne disposez que d'un seul câble DVI, vous pouvez utiliser l'adaptateur HDMI/DVI.
- La carte graphique USB ne prend en charge que les écrans numériques. Il n'est pas possible d'utiliser un écran analogique avec entrée VGA avec la carte graphique **USB.**
- Raccordez la carte graphique USB à un port USB2.0 de votre ordinateur ou d'un concentrateur USB2.0 avec bloc d'alimentation autonome.
	- La carte graphique USB nécessite un courant de plus de 100 mA. Cela signifi e que  $\rightarrow$ celle-ci ne peut pas fonctionner sur un concentrateur USB sans bloc d'alimentation autonome. De même, le port USB d'un clavier ne fournit pas suffi samment de courant. Dans ce cas, la carte graphique USB n'est pas détectée ou il y a des dysfonctionnements.
- Windows détecte le nouveau matériel et termine ensuite l'installation des pilotes.
- Normalement, Windows devrait reconnaître le deuxième écran automatiquement, afi n qu'il puisse être utilisé.

Le pointeur de la souris se déplace par exemple du premier écran au deuxième. Les fenêtres du premier écran se laissent déplacer au deuxième écran.

Un redémarrage peut être nécessaire, avant qu'une image puisse être affi chée sur l'écran.

- Aucune image n'apparaît sur l'écran pendant le démarrage de l'ordinateur raccordé à la carte graphique USB, car à ce moment le pilote n'est pas encore chargé.
- Pour un changement des attributions des écrans, vous pouvez remanier les ajustages graphiques de Windows (p.ex. chez Windows, cliquez avec la touche droite de la souris sur une zone inutilisée du bureau et choisissez «Propriétés»).

Par exemple, la position du deuxième écran peut être changée (arrangée à gauche ou à droite du premier écran), ou vous réglez la résolution souhaitée.

#### **Conseils & indications**

- La carte graphique USB ne prend en charge que les écrans numériques disposant d'un port HDMI ou DVI. Il n'est pas possible d'utiliser un écran analogique avec entrée VGA avec la carte graphique USB.
- La sortie HDMI de la carte graphique permet de transmettre aussi bien des images que des signaux audio. Si l'écran utilisé dispose de haut-parleurs intégrés, les sons du système sous Windows ou la lecture audio d'un logiciel de lecteur MP3 ou analogues peuvent également être retransmis. Le cas échéant, il faudrait activer la sortie audio appropriée dans le Panneau de confi guration de Windows ou régler le volume.

La lecture audio est uniquement possible via HDMI et non via DVI. Afi n que les signaux audio puissent être transmis de la carte graphique USB à l'écran, l'écran doit être connecté à la carte graphique USB via un câble HDMI !

- Pour son fonctionnement, la carte graphique doit avoir un port USB qui fournit un courant de 500 mA (un port dit «port USB High Power»). Il peut s´agir du port USB de l´ordinateur (en façade ou au dos du PC) ou d´un port USB d´un concentrateur USB avec un bloc d´alimentation autonome.
	- Les ports USB sur un clavier ou un écran ne sont, en principe, pas conçus pour faire fonctionner la carte externe USB.

En cas d´utilisation sur un ordinateur portable, il peut s´avérer nécessaire d´alimenter l´ordinateur portable à partir de son bloc d´alimentation, étant donné qu´il n´offre éventuellement pas suffi samment de courant pour la carte graphique USB lors du fonctionnement sur accumulateurs.

- Ne séparez pas la carte graphique externe USB du port USB pendant l'opération. Sinon, des réactions imprévisibles de Windows pourraient survenir (p.ex. plantage, perte de données et d'autres choses semblables).
- Le contenu de l'image est transmis via USB2.0, donc un changement rapide du contenu peut résulter en ralentissements de la présentation. On peut observer cela surtout en cas d'un réglage des résolutions très hautes.

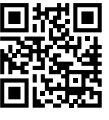

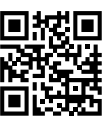

Il n'est pas possible d'utiliser la carte graphique USB externe pour les jeux 3D à haute résolution.

Lors de la lecture des vidéos, c'est la résolution vidéo et le taux de transfert de données USB max. de votre port USB2.0 qui déterminent entre autres la résolution maximale possible. Réglez l'écran connecté à la carte graphique USB sur une plus petite résolution en cas d'affi chage saccadé des vidéos ou utilisez l'écran directement raccordé à l'ordinateur pour la lecture des vidéos.

• Si vous utilisez Windows comme système d'exploitation, il est possible d'utiliser jusqu'à 6 cartes graphiques USB de même type sur un même ordinateur. Dans ce cas, l'ordinateur doit être rapide pour que les images puissent être transmises aux cartes graphiques USB. En outre, nous vous recommandons de connecter les cartes graphiques USB directement à l'ordinateur et non à un concentrateur USB.

Si l'image se constitue très lentement, il peut être utile d'essayer un autre port USB. Selon la carte mère et le design des disques plusieurs ports USB dépendent d'un seul contrôleur USB, ce qui ralentit énormément le transfert d'images.

#### **Entretien et nettoyage**

- Débranchez le produit de l'alimentation électrique avant chaque nettoyage.
- Nettoyer le produit au moyen d'un chiffon sec, doux et non pelucheux. Ne pas appuyer trop fort pour éviter des rayures.
- La poussière peut être facilement enlevée à l'aide d'un pinceau à poils longs, propre et doux et d'un aspirateur.
- N'utilisez jamais des produits de nettoyage agressifs, à base d'alcool ou toute autre solution chimique, car ceux-ci pourraient endommager le boîtier et nuire au bon fonctionnement de l'appareil.
- Ne plongez pas le produit dans l'eau.

## **Élimination des déchets**

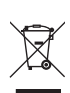

Les appareils électroniques sont des matériaux recyclables et ne doivent pas être éliminés avec les ordures ménagères. En fin de vie, éliminez l'appareil conformément aux dispositions légales en vigueur.

Vous respectez ainsi les ordonnances légales et contribuez à la protection de l'environnement.

### **Caractéristiques techniques**

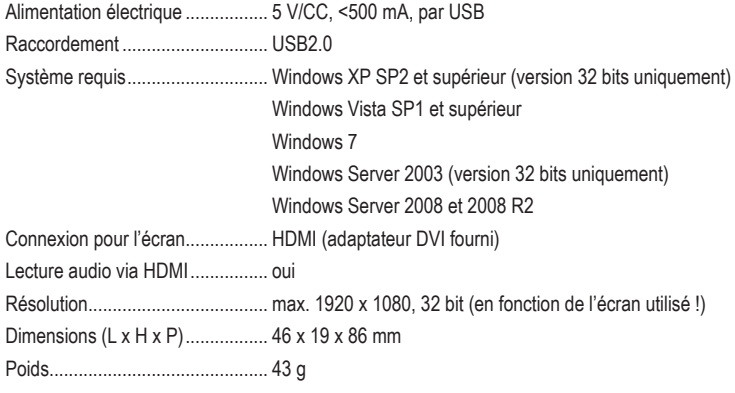

Ceci est une publication de Conrad Electronic SE, Klaus-Conrad-Str. 1, D-92240 Hirschau (www.conrad.com). Tous droits réservés, y compris de traduction. Toute reproduction, quelle qu'elle soit (p. ex. photocopie, microfilm, saisie dans des installations de traitement de données) nécessite une autorisation écrite de l'éditeur. Il est interdit de le réimprimer, même par extraits. Cette publication correspond au niveau technique du moment de la mise sous presse. Copyright 2018 par Conrad Electronic SE. \*1611631\_V1\_0118\_02\_mxs\_m\_fr

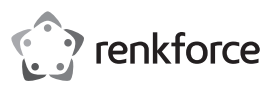

## **Gebruiksaanwijzing USB-grafische kaart op DVI/HDMI Bestelnr. 1611631**

#### **Bedoeld gebruik**

Dit product is bestemd voor aansluiting op een USB-poort en dient daar als externe grafische kaart. Met behulp van een speciaal stuurprogramma functioneert een daarop aangesloten beeldscherm zo, alsof uw computer resp. uw gebruikelijke grafische kaart over een additionele beeldschermaansluiting zou beschikken.

Voor de werking is een USB-poort vereist, die stroom van 500 mA kan leveren.

Het is alleen geschikt voor gebruik in gesloten ruimten. Outdoor gebruik is niet toegelaten. Contact met vocht, bijvoorbeeld in de badkamer, moet worden vermeden.

Om veiligheids- en goedkeuringsredenen mag het product niet omgebouwd of verandert worden. Indien het product voor andere doeleinden wordt gebruikt dan hiervoor beschreven, kan het product worden beschadigd. Bovendien kan bij verkeerd gebruik een gevaarlijke situatie ontstaan met als gevolg bijvoorbeeld kortsluiting, brand enzovoort. Lees de gebruiksaanwijzing volledig door en bewaar ze goed. Het product mag alleen samen met de gebruiksaanwijzing aan derden ter beschikking worden gesteld.

Het product voldoet aan de nationale en Europese wettelijke voorschriften. Alle vermelde bedrijfs- en productnamen zijn handelsmerken van de respectievelijke eigenaren. Alle rechten voorbehouden.

HDMI is een geregistreerd handelsmerk van de HDMI Licensing L.L.C.

#### **Leveringsomvang**

• USB-grafische kaart

- USB-kabel
- HDMI-kabel
- HDMI-/DVI-adapter
- Stuurprogramma-cd
- Gebruiksaanwijzing
- **Actuele handleiding**

U kunt de actuele handleiding downloaden via de link www.conrad.com/downloads of scan de QR-code. Volg de instructies op de website.

#### **Uitleg van symbolen**

 Het symbool met een uitroepteken in een driehoek wijst op belangrijke aanwijzingen in deze gebruiksaanwijzing die moeten worden nageleefd.

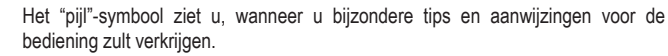

#### **Veiligheidsinstructies**

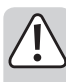

**Lees de gebruiksaanwijzing zorgvuldig door en let vooral op de veiligheidsinstructies. Indien de veiligheidsinstructies en de aanwijzingen voor een juiste bediening in deze gebruiksaanwijzing niet worden opgevolgd, kunnen wij niet aansprakelijk worden gesteld voor de daardoor ontstane schade aan apparatuur of persoonlijk letsel. Bovendien vervalt in dergelijke gevallen de garantie.**

- Het product is geen speelgoed. Houd het buiten bereik van kinderen en huisdieren.
- Laat verpakkingsmateriaal niet zomaar rondslingeren. Dit kan gevaarlijk materiaal worden voor spelende kinderen.
- Beschermhet product tegen extreme temperaturen, direct zonlicht, sterke schokken, hoge luchtvochtigheid, vocht, ontvlambare gassen, dampen en oplosmiddelen.
- Zet het product niet onder mechanische druk.
- Wanneer het niet langer mogelijk is om het apparaat veilig te bedienen, stel het dan buiten bedrijf en zorg ervoor dat niemand het per ongeluk kan gebruiken. Veilige bediening kan niet langer worden gegarandeerd wanneer het product:
	- zichtbaar is beschadigd,
- niet langer op juiste wijze werkt,
- gedurende een lange periode is opgeslagen onder slechte omstandigheden, of
- onderhevig is geweest aan ernstige vervoergerelateerde druk.
- Behandel het apparaat met zorg. Door schokken, botsingen of zelfs een val van een beperkte hoogte kan het product beschadigen.
- Neem alstublieft ook de veiligheids- en gebruiksaanwijzingen van alle andere apparaten in acht die met het product zijn verbonden.
- Raadpleeg een expert wanneer u twijfelt over het juiste gebruik, de veiligheid of het aansluiten van het apparaat.
- Onderhoud, aanpassingen en reparaties mogen alleen uitgevoerd worden door een expert of in een daartoe bevoegde winkel.
- Als u nog vragen heeft die niet in deze gebruiksaanwijzingen beantwoord worden, neem dan contact op met onze technische klantendienst of ander technisch personeel.

#### **Installeren van het stuurprogramma**

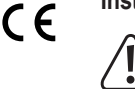

 Voor de aansluiting van de USB-grafische kaart op de computer dient het stuurprogramma van de meegeleverde CD te worden geïnstalleerd. Anders functioneert de USB-grafische kaart later niet correct.

 Mocht u de USB-grafische kaart reeds op de computer hebben aangesloten, ontkoppel dan de verbinding, voordat u de installatie van het stuurprogramma start!

- Plaats de meegeleverde CD in het betreffende station van uw computer. Indien de installatie niet automatisch start, dan bijv. met behulp van Deze Computer in Windows de CD openen en het installatieprogramma handmatig starten.
- Volg alle aanwijzingen van het programma respectievelijk van Windows op.
	- Tijdens de installatie kan het gebeuren, dat het beeldscherm flikkert of gedurende korte tijd geen beeld wordt weergegeven. Dit is normaal. Dit is normaal. Wacht eenvoudig, tot de installatie van de programmatuur is beëindigd.
- Na de installatie moet Windows eventueel opnieuw worden opgestart, zodat de USB-grafische kaart correct functioneert.

#### **Aansluiting en ingebruikname**

- Indien dit nog niet gebeurd is, installeer dan eerst het stuurprogramma, zie hoofdstuk "Installatie stuurprogramma".
- Sluit uw beeldscherm aan op de HDMI-aansluiting van de USB-grafische kaart. Als u uitsluitend over een DVI-kabel beschikt, kunt u de meegeleverde HDMI-/DVI-adapter gebruiken.
	- De USB-grafische kaart ondersteunt uitsluitend digitale beeldschermen. Het is niet mogelijk, een analoog beeldscherm met VGA-ingang op de USB-grafische kaart te gebruiken.
- Verbind nu de USB-grafische kaart met een USB-poort van uw computer of een USB2.0-hub met eigen voeding.
	- > De USB-grafische kaart vereist stroom van meer dan 100 mA. Dit betekent, dat deze niet op een USB-hub zonder eigen voeding functioneert. Ook de USB-poort op een toetsenbord levert niet voldoende stroom. De USB-grafische kaart wordt dan niet herkend of zal niet juist functioneren.
- Windows herkent nieuwe hardware en sluit de installatie van de stuurprogramma's af.
- Normaal gesproken herkent Windows het tweede beeldscherm automatisch, zodat dit kan worden gebruikt.

De cursor kan bijvoorbeeld van het ene beeldscherm naar het tweede worden verplaatst. Vensters uit het eerste beeldscherm kunnen naar het tweede beeldscherm worden gesleept. Eventueel moet de computer eerst opnieuw worden opgestart voordat op het beeldscherm een beeld kan worden weergegeven.

- Bij het starten/aanzetten van de computer verschijnt nog geen beeld op het beeldscherm, dat op de USB-grafische kaart is aangesloten, omdat op dat moment het stuurprogramma nog niet is geladen.
- Om de relatieve positie van de beeldschermen te wijzigen, kunt u de grafische instellingen van Windows bewerken (bijv. bij Windows door met de rechtermuistoets op een ongebruikt deel van de desktop te klikken en "Eigenschappen" te selecteren).

De positie van het tweede beeldscherm kan bijvoorbeeld worden gewijzigd (of deze links of rechts van het eerste beeldscherm is geplaatst), of u stelt de gewenste resolutie in.

#### **Tips & aanwijzingen**

- De USB-grafische kaart ondersteunt uitsluitend digitale beeldschermen, die via een HDMI- of DVI-aansluiting beschikken. Het is niet mogelijk, een analoog beeldscherm met VGA-ingang op de USB-grafische kaart te gebruiken.
- Via de HDMI-uitgang van de USB-grafische kaart worden niet uitsluitend beeldgegevens overgedragen, maar ook audiosignalen. Als het door u gebruikte beeldscherm over ingebouwde luidsprekers beschikt, kunnen die bijv.worden gebruikt voor de weergave van de systeemklanken van Windows of het geluid van MP3-player software e.d. Eventueel moet u daarvoor nog de juiste audio-uitgang in de systeembesturing van Windows activeren resp. het volume instellen.

Een audio-weergave is uitsluitend via HDMI mogelijk, maar niet via DVI. Om audiosignalen van de USB-grafische kaart te kunnen overdragen naar het beeldscherm, moet de monitor via een HDMI-kabel met de USB-grafische kaart worden verbonden!

- De USB-grafische kaart heeft om te werken een USB-poort nodig, die een stroom kan leveren van 500 mA (een zgn. "High-Power USB-poort"). Dit kan een USB-poort van de computer zijn (aan de voor- of achterkant van de computer) of de USB-poort van een USB-hub met een eigen netvoeding.
	- $\rightarrow$  USB-poorten op een toetsenbord of aan een monitor zijn voor de werking van de externe grafische kaart meestal niet geschikt.

 Bij gebruik van een laptop kan het nodig zijn, de laptop via zijn voeding van stroom te voorzien, omdat er bij accuwerking mogelijk niet voldoende stroom ter beschikking staat voor de USB-grafische kaart.

- Koppel USB-grafische kaart niet los van de USB-poort wanneer deze in werking is. Dit kan tot onverwachte reacties van Windows leiden (bijv. vastlopen, gegevensverlies e.d.).
- Omdat de beeldinhoud via USB2.0 wordt overgedragen, kunnen bij snelle wijzigingen in de beeldinhoud vertragingen in de weergave ontstaan. Hier dient in het bijzonder op te worden gelet, wanneer zeer hoge resoluties zijn ingesteld.

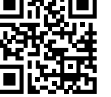

Het gebruik van de externe USB-grafische kaart voor snelle 3D-spelletjes is niet mogelijk.

Bij het afspelen van video's hangt het er onder andere van de videoresolutie en de maximale USB-gegevensoverdrachtsnelheid af van de door u gebruikte USB2.0-poort, welke maximale resolutie mogelijk is. Stelt u voor het beeldscherm, dat op de USB-grafische kaart is aangesloten, een lagere resolutie in, als video's schokkerig worden weergegeven of gebruik voor de videoweergave het direct op de computer aangesloten beeldscherm.

• Als Windows als besturingssysteem wordt gebruikt, kunt u tot 6 gelijksoortige USB-grafische kaarten op één enkele computer gebruiken. De pc moet echter wel snel genoeg zijn om de beelden via USB aan de USB-grafische kaarten te kunnen overdragen. Bovendien raden wij aan, de USB-grafische kaarten direct op de computer aan te sluiten en niet op een USB-hub. Als de beeldopbouw zeer langzaam is, kan het helpen een andere USB-poort te proberen. Afhankelijk van het moederbord zijn meerdere USB-poorten aan één enkele USB-controller verbonden, wat de beeldoverdracht enorm vertraagt.

## **Onderhoud en reiniging**

- Haal de stekker van het product voor het reinigen altijd uit het stopcontact.
- Voor het schoonmaken van het product volstaat een zachte, droge, pluisvrije doek. Wanneer u te hard drukt, kunnen krassen ontstaan.
- Stof kan zeer gemakkelijk met een langharige, schone, zachte kwast en een stofzuiger verwijderd worden.
- Gebruik in geen geval agressieve schoonmaakmiddelen, schoonmaakalcohol of andere chemische oplossingen omdat dit schade toe kan brengen aan de behuizing en zelfs afbreuk kan doen aan de werking van het product.
- Dompel het product niet onder in water.

## **Verwijdering**

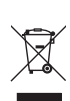

 Elektronische apparaten zijn recycleerbare stoffen en horen niet bij het huisvuil. Als het product niet meer werkt, moet u het volgens de geldende wettelijke bepalingen voor afvalverwerking inleveren.

 Zo vervult u uw wettelijke verplichtingen en draagt u bij tot de bescherming van het milieu.

#### **Technische gegevens**

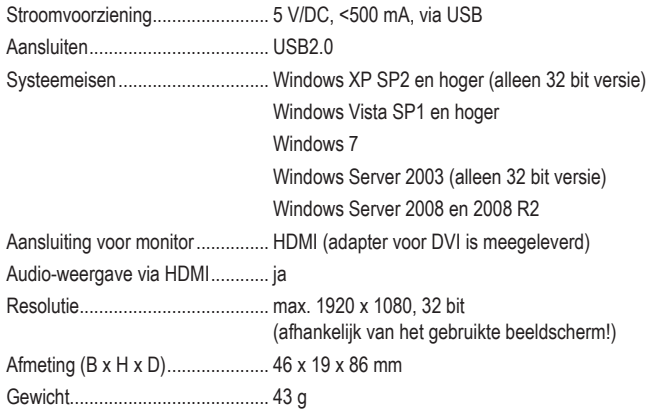

Dit is een publicatie van Conrad Electronic SE, Klaus-Conrad-Str. 1, D-92240 Hirschau (www.conrad.com).

Alle rechten, vertaling inbegrepen, voorbehouden. Reproducties van welke aard dan ook, bijvoorbeeld fotokopie microverfilming of de registratie in elektronische gegevensverwerkingsapparatuur, vereisen de schriftelijke toestemming<br>van de uitgever. Nadruk, ook van uittreksels, verboden. De publicatie komt bij het afdrukken overeen m normen op het afdrukken.

Copyright 2018 by Conrad Electronic SE. **All any 1611631** V1 0118 02 mxs m n